## Как открыть ребенку полный доступ к заданиям по школьным предметам на весь учебный год бесплатно

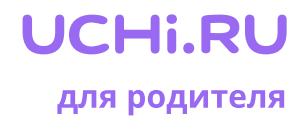

Или продлить подписку, если она у вас уже есть.

1 Зарегистрируйтесь на сайте «Цифровой образовательный контент», [https://educont.ru/](https://educont.ru/smart-code/parent) [smart-code/parent](https://educont.ru/smart-code/parent)

2 Войдите в личный кабинет. Выберите среди образовательных платформ Учи.ру и нажмите на кнопку «Активировать контент», чтобы подтвердить участие в проекте

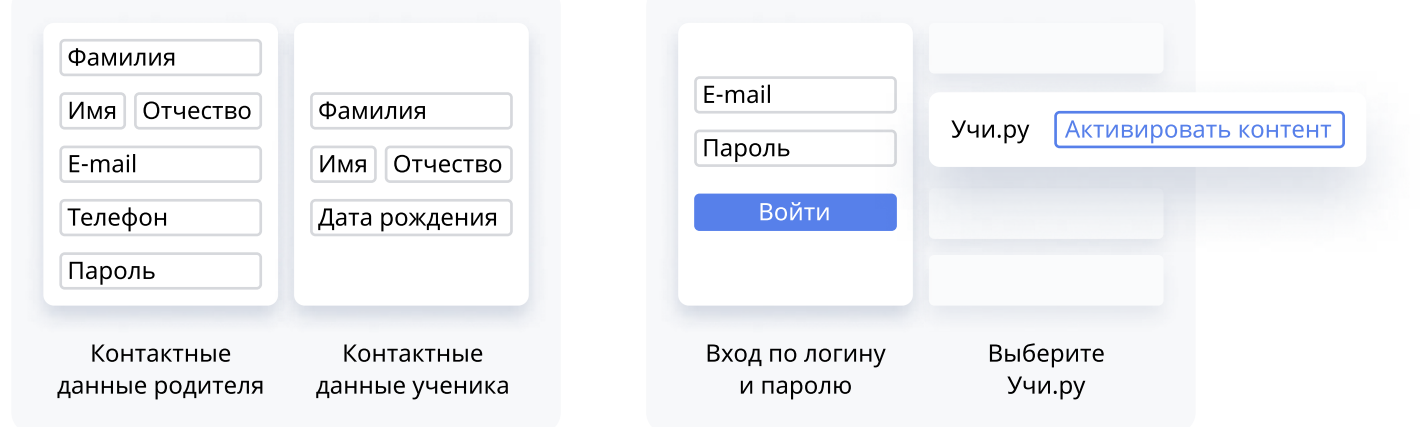

После этого ваш ребенок получит бесплатный полный доступ до 31 августа 2022 года

Бесплатный полный доступ предоставляется ко всем заданиям по предметам школьной программы:

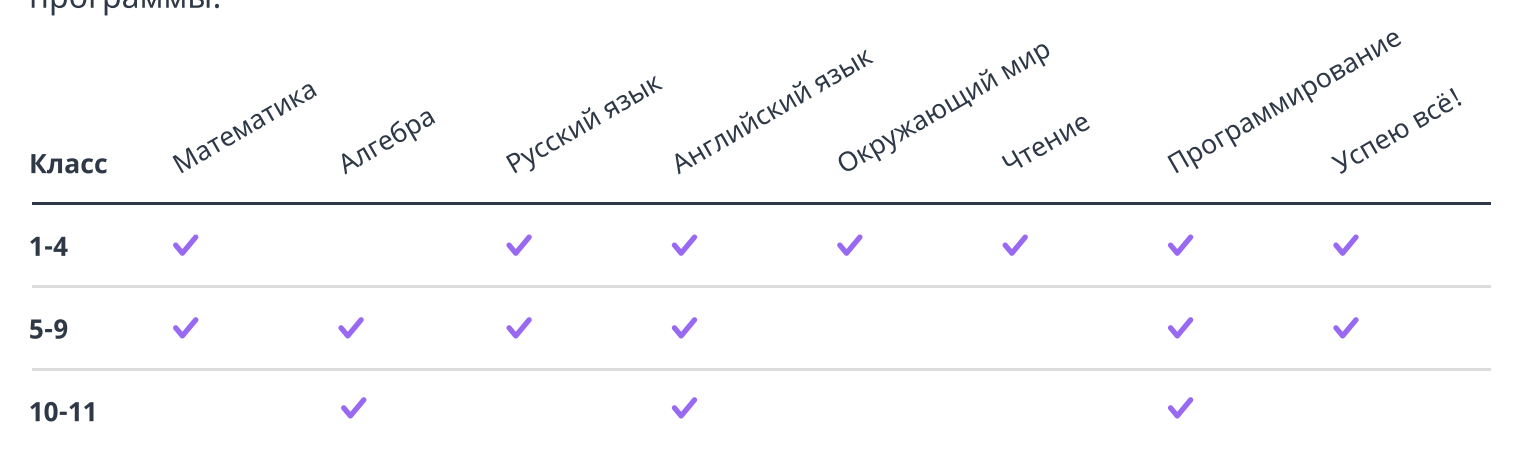

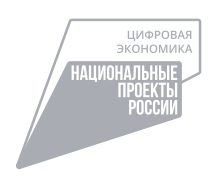

Проект запущен в рамках федерального проекта «Кадры для цифровой экономики» национальной программы «Цифровая экономика Российской Федерации» при поддержке Министерства цифрового развития, связи и массовых коммуникаций Российской Федерации и Минпросвещения России